## Tiskanje odprtih postavk

Zadnja sprememba 16/09/2024 2:42 pm CEST

Navodilo velja za pripravo in tiskanje odprtih postavk.

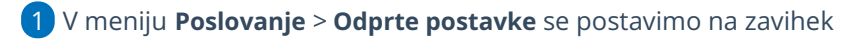

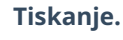

2

Izberemo **Tiskanje odprtih postavk.**

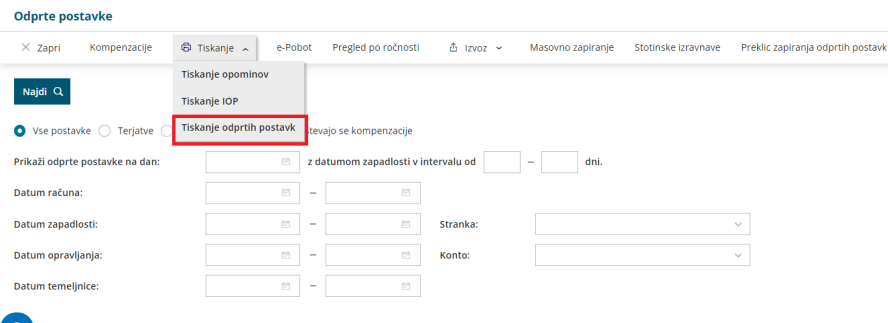

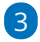

Na prvem koraku vnesemo naslednje podatke:

- **Do datuma temeljnice** > program na podlagi vpisanega datuma pripravi izpis odprtih postavk. Podatek je obvezen.
- **Do datum zapadlosti** (podatek ni obvezen).
- **Do datuma opravljanja** (podatek ni obvezen).
- **Do datuma računa** (podatek ni obvezen).
- **Do datuma plačila** (podatek ni obvezen).
- **Za stranko** > lahko se omejimo na posamezno stranko ali dodamo kljukico na seznamu strank, katerim bomo pripravili izpis.
- **Za analitiko** > izberemo analitiko, če želimo izpis za posamezno analitiko. Če je polje prazno, se bodo natisnile odprte postavke ne glede na analitiko.
- **Za konto** > izberemo konto.
	- Če pustimo polje prazno, program pripravi izpis za vse saldakontne konte.
	- Če vpišemo šifro konta, program natisne odprte postavke izključno za izbran konto (na primer 1200).
	- Če vpišemo šifro konta in zvezdico, se bodo natisnile odprte postavke za analitične konte (na primer 1200\* za 1200, 12000, 12001…)

4 Če označimo polje **Prikaži tudi stranke, ki imajo vse postavke**

## $\%$  minimax

**zaprte,** bodo na seznamu prikazane tudi stranke, ki imajo vse postavke

zaprte.

5

8

S klikom na **Najdi** program prikaže na preglednici izbrane podatke.

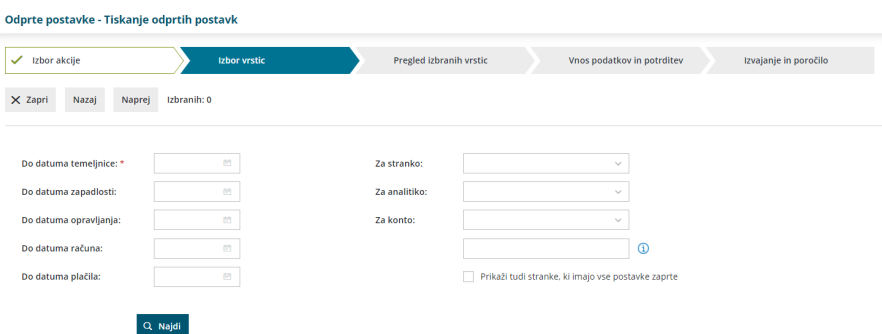

6 **Označimo stranke,** za katere želimo natisniti odprte postavke. 7 S klikom **Naprej** se postavimo na naslednji korak, kjer preverimo izbrane stranke in skupen znesek odprtih postavk.

Na naslednjem koraku izberemo:

- **Tiskanje podatkov o stiku:** če polje označimo, bodo na izpisu odprtih postavk poleg naziva stranke izpisani še podatki o stiku, v kolikor so vneseni pri stranki v [šifrantu](http://help.minimax.si/5d0212498e121c43139919df/language/en/version//help/vnos-stranke) strank, v zavihku Stiki. Natisne se ime in priimek stika, e-poštni naslov, telefon in faks.
- **Tiskanje podatkov o računih**: če polje označimo, bodo izpisani tudi podatki o odprtih zneskih po posameznih računih, sicer je prikazan samo skupni odprti znesek za posamezno stranko. Kot odprte postavke so prikazana tudi plačila na izbranih kontih, ki nimajo povezave na nek račun.
- **Podatki o plačilih:** če polje označimo, bodo prikazana tudi posamezna zapiranja računov (bančni izpiski, zapiranje z drugimi računi in dobropisi).
- Polje **Ali se tiskajo tudi zaprte postavke?** označimo, če želimo pregled tudi že zaprtih postavk.
- Če želimo, da so odprte postavke za vsako stranko na svoji strani, označimo polje **Vsaka stranka na novi strani.**

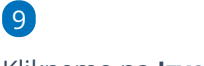

Kliknemo na **Izvedi.**

## $\%$  minimax

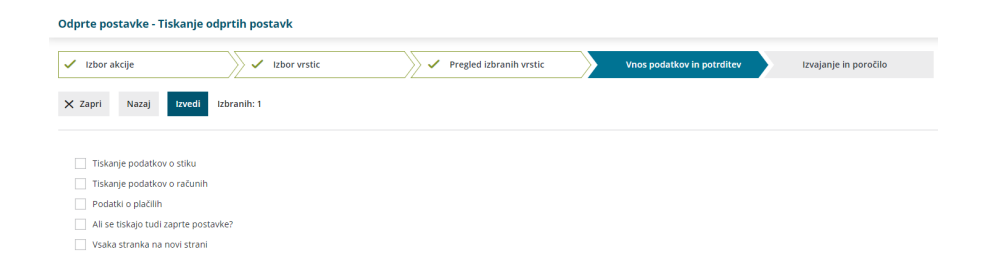

## Kaj program pripravi?

Program pripravi izpis odprtih postavk v PDF dokumentu, ki ga lahko natisnemo, pošljemo po e-pošti ali prenesemo oziroma shranimo na svoj računalnik.

Če je na izpisu tudi tuja denarna enota, program pripravi dvovrstični izpis in zapiše znesek v tuji denarni enoti ter skupen znesek v domači denarni enoti.

V okviru stranke so zapisi sortirani po kontu in po datumu naraščajoče v okviru posameznega konta.